## Back-to-Back-Frame-Relay Ī

## Inhalt

[Einführung](#page-0-0) [Voraussetzungen](#page-0-1) [Anforderungen](#page-0-2) [Verwendete Komponenten](#page-1-0) [Konventionen](#page-1-1) **[Konfigurieren](#page-1-2)** [Netzwerkdiagramm](#page-1-3) [Konfigurationen](#page-1-4) [Überprüfen](#page-2-0) [Befehle anzeigen](#page-2-1) [Fehlerbehebung](#page-3-0) [Zugehörige Informationen](#page-3-1)

## <span id="page-0-0"></span>**Einführung**

Dieses Dokument ist eine Beispielkonfiguration für die Einrichtung von zwei Cisco Routern Backto-Back mithilfe der Frame Relay (FR)-Kapselung. Die Router werden über ein serielles DTE-Kabel (Data Communication Equipment) und ein Datenendgerät angeschlossen. Back-to-Back-Konfigurationen sind in Testumgebungen nützlich. Die einfachste und bevorzugte Methode zum Konfigurieren von Back-to-Back-Konfigurationen wird in diesem Dokument beschrieben.

Zwischen FR-Routern wird ein FR-Switch oder ein DCE-Gerät verwendet, um LMI-Statusmeldungen (Local Management Interface) bereitzustellen. Da in einem Back-to-Back-Szenario kein Switch vorhanden ist, ist die LMI-Verarbeitung auf beiden Routern deaktiviert.

Sie können auch eine Back-to-Back-Konfiguration mit einem Router konfigurieren, der LMI-Statusaktualisierungen für den anderen Router bereitstellt. Eine solche Konfiguration ist jedoch nur erforderlich, wenn die LMI-Debugmeldungen in einer Back-to-Back-Konfiguration überprüft werden sollen. In diesem Fall ist die LMI-Verarbeitung nicht deaktiviert und eine Seite fungiert als [Hybrid-FR-Switch,](//www.cisco.com/en/US/docs/ios/12_1/wan/configuration/guide/wcdfrely.html#22684) indem sie auf den LMI-Status enq antwortet. Weitere Informationen zu dieser Konfiguration finden Sie unter ["Back-to-Back Frame Relay Hybrid Switching".](//www.cisco.com/warp/customer/125/frbacktoback_hybrid.html)

In der Beispielkonfiguration muss der mit dem DCE-Kabel verbundene Router eine Taktgebung bereitstellen. Router1 stellt die Uhr mit 64 Kbit/s bereit (Taktrate 64000).

## <span id="page-0-1"></span>Voraussetzungen

#### <span id="page-0-2"></span>Anforderungen

Für dieses Dokument bestehen keine speziellen Anforderungen.

#### <span id="page-1-0"></span>Verwendete Komponenten

Zur Implementierung dieser Konfiguration sind folgende Hardware- und Softwarekomponenten erforderlich:

- Cisco IOS® Softwareversion 11.2 oder höher, die FR-Kapselung unterstützt.
- Zwei Router mit jeweils einer Schnittstelle, die die FR-Kapselung unterstützt.

Hinweis: Die Informationen in diesem Dokument stammen aus einer isolierten Laborumgebung. Stellen Sie sicher, dass Sie die potenziellen Auswirkungen eines Befehls auf Ihr Netzwerk verstehen, bevor Sie ihn verwenden.

Diese Konfiguration wurde mit den unten stehenden Software- und Hardwareversionen entwickelt und getestet.

- Cisco IOS Softwareversion 12.1(2).
- Cisco Router der Serie 1604.

### <span id="page-1-1"></span>Konventionen

Weitere Informationen zu Dokumentkonventionen finden Sie in den [Cisco Technical Tips](//www.cisco.com/en/US/tech/tk801/tk36/technologies_tech_note09186a0080121ac5.shtml) [Conventions.](//www.cisco.com/en/US/tech/tk801/tk36/technologies_tech_note09186a0080121ac5.shtml)

## <span id="page-1-2"></span>Konfigurieren

In diesem Abschnitt erhalten Sie Informationen zum Konfigurieren der in diesem Dokument beschriebenen Funktionen.

Hinweis: Um weitere Informationen zu den in diesem Dokument verwendeten Befehlen zu erhalten, verwenden Sie das [Command Lookup Tool](//tools.cisco.com/Support/CLILookup/cltSearchAction.do) [\(nur registrierte](//tools.cisco.com/RPF/register/register.do) Kunden).

#### <span id="page-1-3"></span>Netzwerkdiagramm

In diesem Dokument wird die im Diagramm unten dargestellte Netzwerkeinrichtung verwendet.

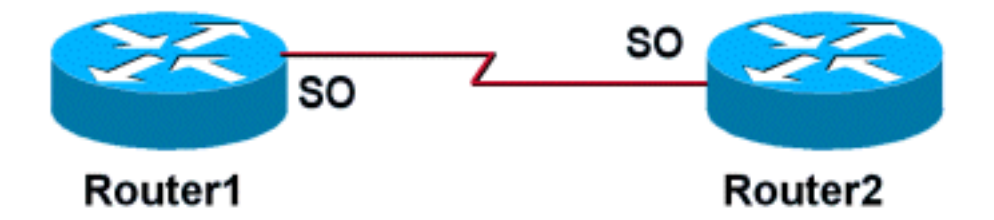

#### <span id="page-1-4"></span>Konfigurationen

In diesem Dokument werden die unten angegebenen Konfigurationen verwendet.

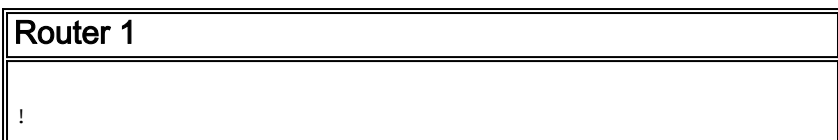

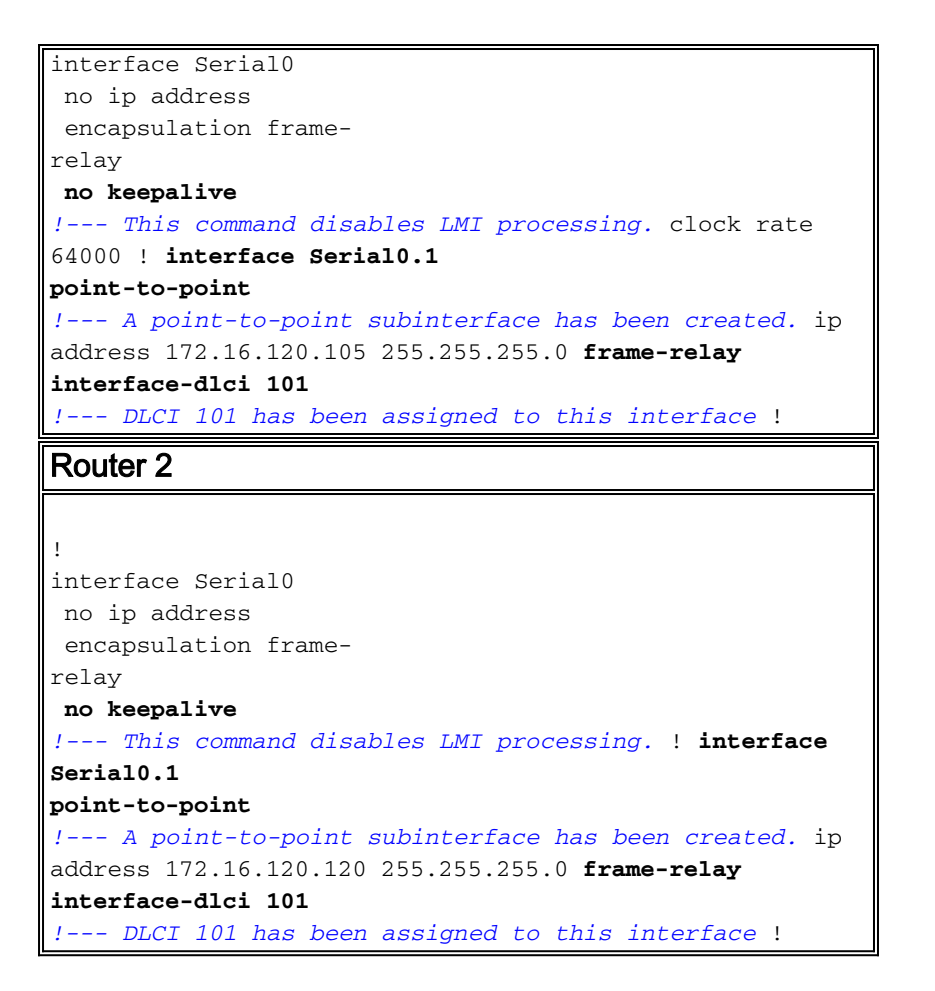

# <span id="page-2-0"></span>Überprüfen

Die obige Konfiguration deaktiviert die LMI-Verarbeitung auf beiden Routern, wenn der Befehl no keepalive ausgegeben wird. Da keine LMI-Nachrichten ausgetauscht werden, bleiben die Schnittstellen aktiv/aktiv, es sei denn, auf der DTE-Kabelseite oder im DTR-Kabel (Data Terminal ready) geht die Taktgebung verloren, und auf der DCE-Kabelseite geht Request To Send (RTS) verloren. FR-Map-Anweisungen sind nicht erforderlich, da Point-to-Point-Subschnittstellen konfiguriert wurden. Die mit dem Befehl frame-Relay interface-dlci angegebenen Data-Link Collection Identifiers (DLCIs) müssen übereinstimmen.

Wenn eine DLCI einer Subschnittstelle zugewiesen wird, wird eine Frame-Map für die Subschnittstelle erstellt.

- [no keepalive](//www.cisco.com/en/US/docs/ios/12_1/wan/command/reference/wrdfrely.html#xtocid1494059)</del> Deaktiviert den LMI-Mechanismus für serielle Leitungen mithilfe der FR-Kapselung.
- [frame-relais interface-dlci](//www.cisco.com/en/US/docs/ios/12_1/wan/command/reference/wrdfrely.html#xtocid1494024) Weist einem DLCI eine angegebene FR-Subschnittstelle zu.

FR-Map-Anweisungen können auf der Hauptschnittstelle konfiguriert werden, wenn keine Point-to-Point-Subschnittstellen gewünscht werden. Solange FR-Zuordnungsanweisungen korrekt sind und übereinstimmende DLCIs konfiguriert sind, wird die Konnektivität aufrechterhalten.

#### <span id="page-2-1"></span>Befehle anzeigen

Dieser Abschnitt enthält Informationen, mit denen Sie überprüfen können, ob Ihre Konfiguration ordnungsgemäß funktioniert.

Bestimmte show-Befehle werden vom Tool Output Interpreter unterstützt, mit dem Sie eine

Analyse der Ausgabe des Befehls show anzeigen können.

- [show frame-relay map](//www.cisco.com/en/US/docs/ios/12_1/wan/command/reference/wrdfrely.html#1022344) Zeigt Karteneinträge und Informationen über Verbindungen an.
- **[show frame-relais pvc](//www.cisco.com/en/US/docs/ios/12_1/wan/command/reference/wrdfrely.html#1022425)** Zeigt Statistiken zu permanenten virtuellen Schaltungen (PVCs) für FR-Schnittstellen an.

Wenn eine FR-Map-Anweisung ordnungsgemäß konfiguriert ist, sollte die Ausgabe eines Befehls show frame-relais map der unten von Router1 erhaltenen Ausgabe ähneln.

```
Router1#show frame map
      Serial0.1 (up): point-to-point dlci, dlci
      101(0x65,0x1850), broadcast
      Router1#
```
Da die LMI-Verarbeitung deaktiviert wurde, kann der Router den Status von PVCs aus LMI-Statusmeldungen nicht bestimmen. PVCs können nur statisch definiert werden.

#### Router1#**show frame pvc**

```
 PVC Statistics for interface Serial0 (Frame Relay
DTE)
    DLCI = 101, DLCI USAGE = LOCAL, PVC STATUS = STATIC,
INTERFACE = Serial0.1
     input pkts 98 output pkts 52
in bytes 25879
     out bytes 12160 dropped pkts 0
in FECN pkts 0
     in BECN pkts 0 out FECN pkts 0
out BECN pkts 0<br>in DE pkts 0
in DE pkts 0 out DE pkts 0
 out bcast pkts 37 out bcast bytes 10600
      PVC create time 00:57:07, last time PVC status
changed 00:46:13
```
Wenn Sie die Ausgabe von show frame-Relay Map und show frame-relais pvc-Befehlen von Ihrem Cisco Gerät haben, können Sie potenzielle Probleme und Fixes anzeigen. Um zu verwenden, müssen Sie ein [registrierter](//www.cisco.com/register) Benutzer sein, angemeldet sein und JavaScript aktivieren.

## <span id="page-3-0"></span>**Fehlerbehebung**

Für diese Konfiguration sind derzeit keine spezifischen Informationen zur Fehlerbehebung verfügbar.

## <span id="page-3-1"></span>Zugehörige Informationen

- [Support-Seiten für WAN-Technologie](//www.cisco.com/cgi-bin/Support/browse/index.pl?i=Technologies&f=1587&referring_site=bodynav)
- [Technischer Support Cisco Systems](//www.cisco.com/cisco/web/support/index.html?referring_site=bodynav)